# <span id="page-0-0"></span>**Topotek- SHD -series-Protocol**

 $(Version:V1.01)$ 

## **T**opotek(Beijing) Technology Co., Ltd.

2020.04.22

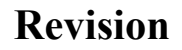

<span id="page-1-0"></span>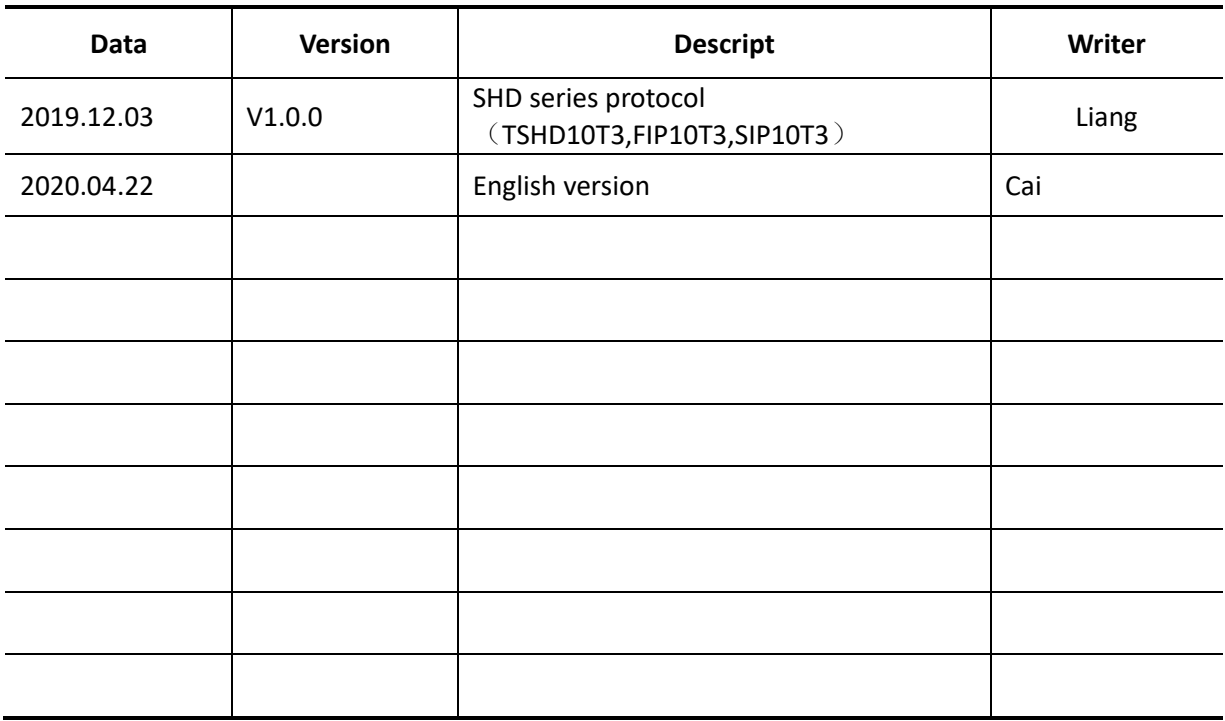

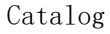

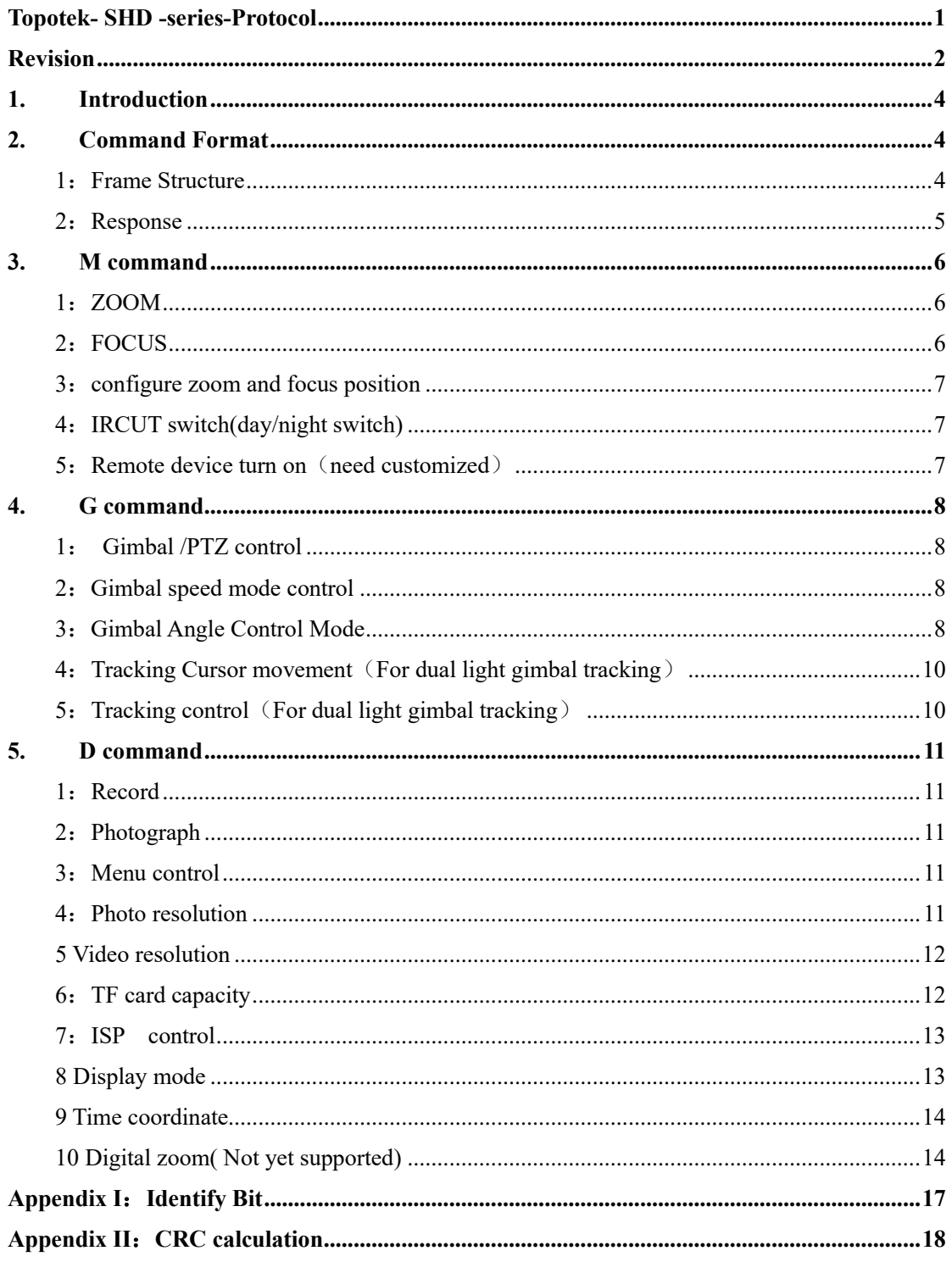

## <span id="page-3-0"></span>**1. Introduction**

This tele-com protocols is based on SMT series optical zoom tracking gimbal system, include SHD10T1/T3, TSHD10T3, SIP10T3, FIP10T3,TFIP10T3.

## <span id="page-3-1"></span>**2. Command Format**

## <span id="page-3-2"></span>**1**:**Frame Structure**

 $\frac{12 \text{ to } 27 \text{ char}}{200}$ 

| Frame<br>Head<br>(3char) | Target Bit<br>(2char) | Data<br>Length<br>1char) | Control<br>Bit<br>1char) | Identify<br>Bit<br>(3char) | Data1<br>(char) | 0000<br>(char) | Data L<br>(char) | Correlation<br>Bit<br>(2char) |
|--------------------------|-----------------------|--------------------------|--------------------------|----------------------------|-----------------|----------------|------------------|-------------------------------|
| $\#TP$                   | U/M/D/ I/E/<br>D      | ш                        | W/r                      | X1X2X3                     | D1              | 0000           | DL               | <b>CRC</b>                    |

#### **Frame Head**:

#TP - data length is 2 byte, fixed length command;

#tp - various length command, data length depends on length bit, the maximum length is 0x0F;

**Target Bit:** (source address, target address)

| Uart | lens | ISP image | Auxiliary | Gimbal |
|------|------|-----------|-----------|--------|
|      |      |           | equipment |        |

U:UART device address bit, that is, the external control module address is u when the external control module is controlled through the serial port;

M: Zoom lens address bit, the command to lens, such as : zoom, focus;

D: ISP processor address, such as record, photo, TF status ,and so on ;

E: Auxiliary equipment address, such as thermal camera, laser measure(LRF);

G: Gimbal address, such as pitch, yaw control, angle reading;

[Target] same as above;

[Data Length] depends on how many data we have, the maximum length is F;

[Control bit] r->query; w->setup; c->callback

[Data1] data;

[Identifier] to be used for identifying; (see about Appendix I)

[CRC] all converted to HEX except the head. Use accumulation to add up, then convert result to ASC-II, 2 chars, high bit is in front; see attachment in the last page. (see about Appendix II)

#### **Serial Port setting:**

Baud Rate :115200, data length is 8, stop bit is 1, CRC is none.

## <span id="page-4-0"></span>**2**:**Response**

(1) correct command:

Control command: echo the same as before, exchange source address and destination; Query command: put query content in frame Data Bit to echo, exchange source address and destination;

(2) wrong command: Command failed:#TP dd 2wERE!! RR Example: #TPMU2wERE!!30 Exchange source address and destination

#### <span id="page-5-0"></span>**3.** M **command**

#### <span id="page-5-1"></span>**1**:**ZOOM**

#### **1.1 Control**

Control bit: w Identify Bit: ZMC

Data bit:

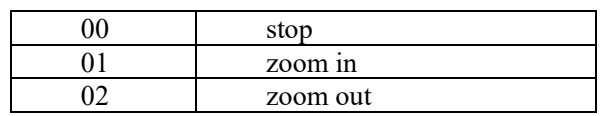

Note: zoom in/out shall be used together with stop commands

Uart command example:

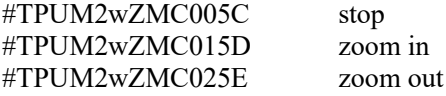

#### **1.2 Reading**

Control bit: w Identify Bit: ZMC Data bit: 00 Uart command example: send: #TPUM2rZOM0063 receive:#tpMU4rZOM Z0Z1Z2Z3 RR

Z0Z1Z2Z3: use four chars to represent signed char zoom location, high bit is in front; eg:#tpMU4rZOMFFB447  $Z0Z1Z2Z3 = FFB4(char)$  ->  $FFB4(Hex)$  ->-76

Note that zoom location is -76

#### <span id="page-5-2"></span>**2**:**FOCUS**

#### **2.1 Control**

Control bit: w Identify Bit: FCC Data bit:  $X_0X_1$ 

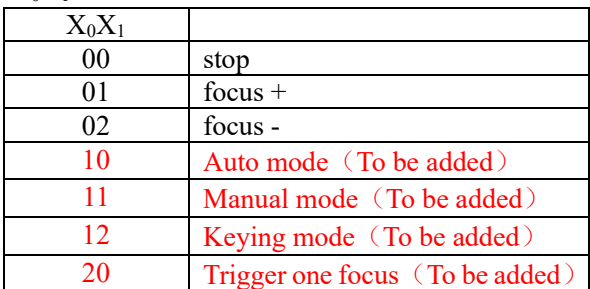

Note: focus in/out shall be used together with stop commands

Uart command example:

#TPUM2wFCC003E stop #TPUM2wFCC013F focus+ #TPUM2wFCC0240 focus-

#### **2.2 Reading**

Control bit: w Identify Bit: FCC Data bit: 00 Uart command example: send:#TPUM2rFOC0045 receive:#tpMU2rFOC F0F1F2F3 RR

F0F1F2F3: use four chars to represent signed char zoom location, high bit is in front; eg:#tpMU4rFOCFFB429  $F0F1F2F3 = FFB4(char)$  ->  $FFB4(Hex)$  ->-76 Note that zoom location is -76

#### <span id="page-6-0"></span>**3**:**configure zoom and focus position**

Control bit: w Identify Bit: ZFP Data bit: Z0Z1Z2Z3 F0F1F2F3

 $Z0Z1Z2Z3$ : use four chars to represent signed char zoom location, high bit is in front;

 $Z0Z1Z2Z3$ : use four chars to represent signed char focus location, high bit is in front; Example: set zoom position as  $-76$ , focus position as  $50$ , convert  $-76$  and  $50$  to complement

form FFB4 and 0032. Then convert them to be 'F''F''B''4' and '0''0''3''2'; Add frame head, address、frame length、commands and CRC. Finally name it as #tpUM8wZFPFFB400320F.

Note: If only set zoom position, focus value should be filled with 'N''N''N''N'; and the camera will autofocus after setting.

#### <span id="page-6-1"></span>**4**:**IRCUT switch(day/night switch)**

Control bit: w Identify Bit: IRC Data bit:  $x_1x_2$ 

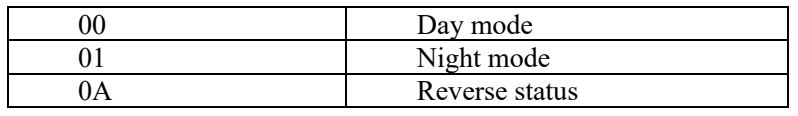

Uart command example: #TPUM2wIRC0A61

### <span id="page-6-2"></span>**5**:**Remote device turn on**(**need customized**)

Control bit: w Identify Bit: SWH

Data bit:  $X_0X_1$ 

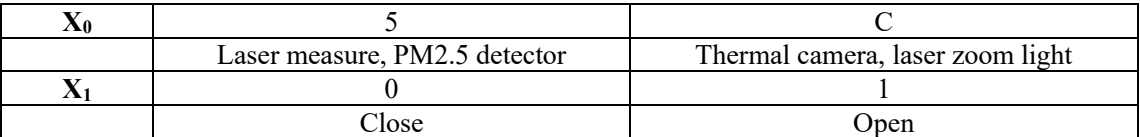

Uart command send example:#TPUM2wSWHC178

Control bit: r

Identify Bit: SWH

Data bit:  $X_0X_1$ 

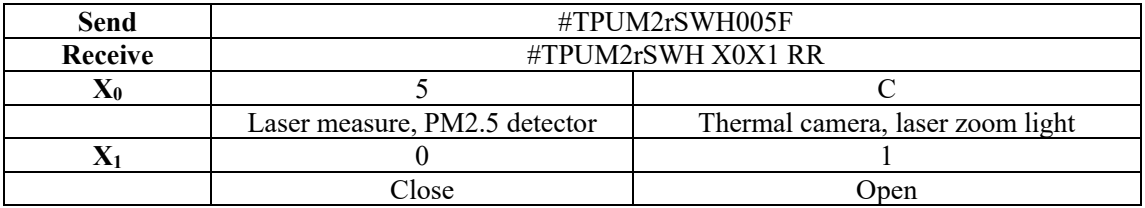

## <span id="page-7-0"></span>4. G **command**

## <span id="page-7-1"></span>**1**: **Gimbal /PTZ control**

Control bit: w Identify Bit: PTZ Data bit: x1x2

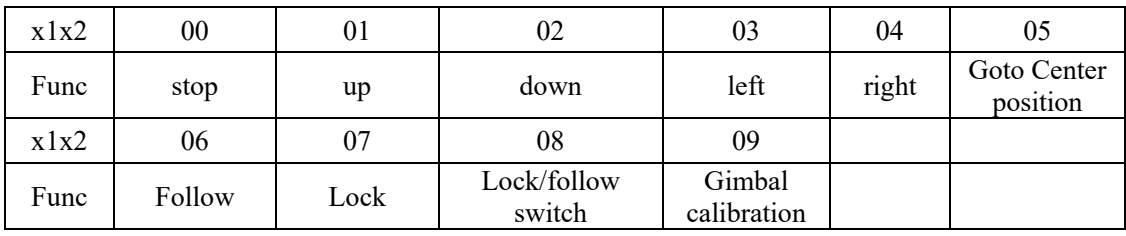

Uart command example:#TPUG2wPTZ006A

### <span id="page-7-2"></span>**2**:**Gimbal speed mode control**

Control bit: w Identify Bit:GSY、GSP、GSR、GSM Data bit: x1x2

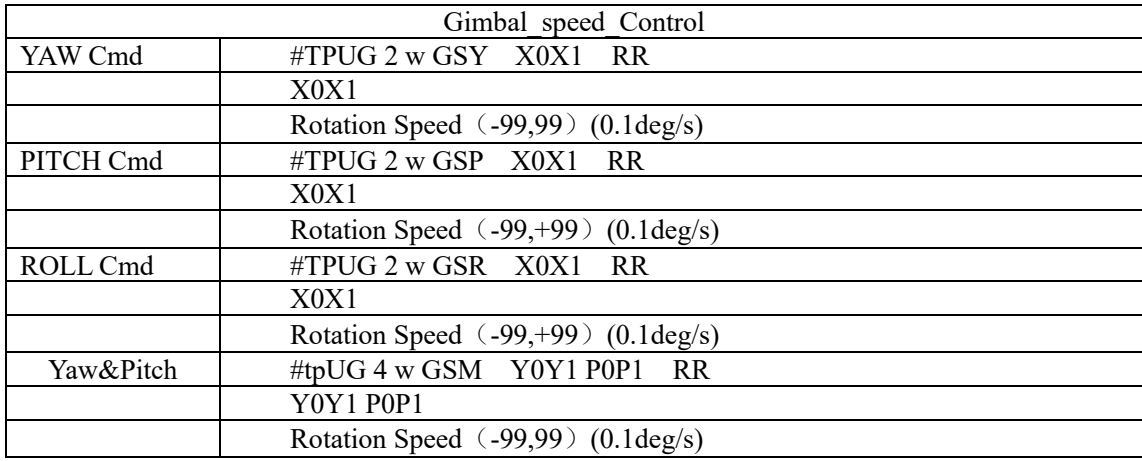

#TPUG2wGSYE276

Gimbal rotation speed is X0X where X0X1 is 8 signed char (unit is 0.1degree/s), The right direction of Yaw is positive. The up of Pitch is positive. E.g. gimbal rotates at speed 3 degree/sec to left, we have to convert -30 to 0xE2, then further converted to 'E'、'2'. Noe that RR is calibration.

## <span id="page-7-3"></span>**3**:**Gimbal Angle Control Mode**

## **3.1 Gimbal\_Angle\_Control**

Control bit: w Identify Bit:GAY、GAP、GAR、GAM Data bit: see below

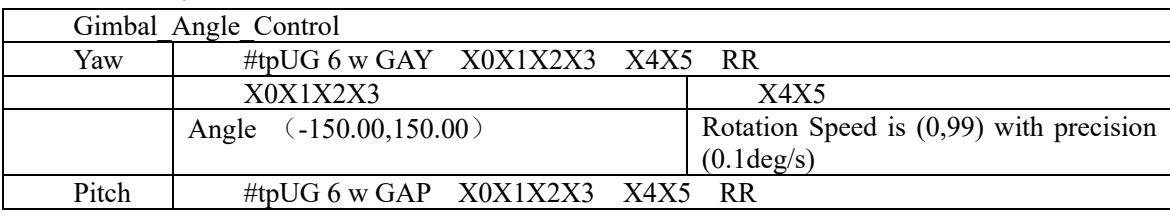

PTopotek(Beijing) Technology Co., Ltd. 8

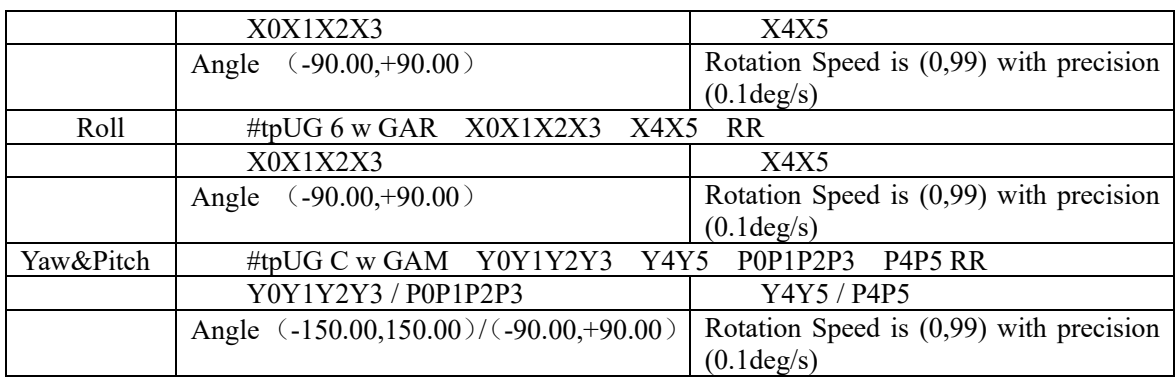

#### Example:#tpUG6wGAYEF073288

Gimbal rotates at speed of X4X5. X0X1X2X3 indicates angle. They are using 16 bits data to represent string. The right-side of Yaw is positive, the up-side of Pitch is positive. E.g. Angle is -50 degree. We have to use -5000, then convert it to be 16 bit binary number 0xEC78, then further convert it to be 'E', 'C', '7', '8'. X4X5 ; Note that RR is calibration.

#### **3.2 Get Gimbal Current Angle**

Control bit: r Identify Bit: GAC Data bit: 00 Uart command example: send: #TPUG2rGAC0032 receive:#tpUG C r GAC Y0Y1Y2Y3P0P1P2P3R0R1R2R3 CC

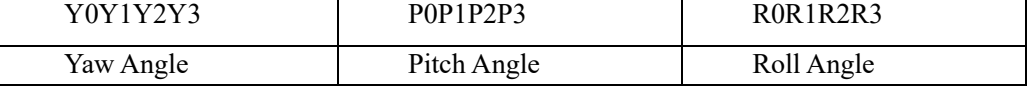

Angle is 16 bit binary data. High bit is in front.

Example: Y0Y1Y2Y3 = 'E' 'C' '7' '8' = 0xEC78 = -5000 (0.01degree)

#### **3.3 Gimbal angle info send out regularly**

Gimbal angle info send out regularly Setting: Control bit: w Identify Bit: GAA Data bit: X0X1

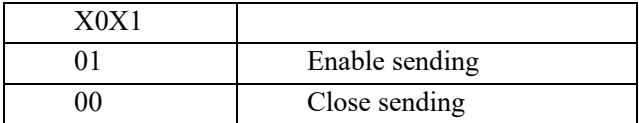

Uart command example:#TPUG2wGAA0136 Inquiry the regularly sending status: Control bit: r Identify Bit: GAA Data bit: 00

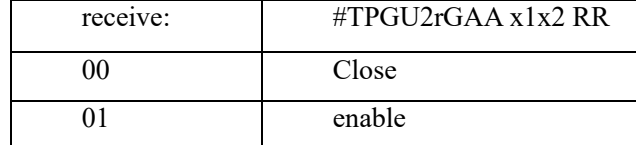

Uart command example:#TPUG2rGAA0030

#### <span id="page-9-0"></span>**4**:**Tracking Cursor movement**(**For dual light gimbal tracking**)

#### **4.1 x axis moving**

Control bit: w Identify Bit: SYC Data bit: X<sub>0</sub>X<sub>1</sub>X<sub>2</sub>X<sub>3</sub>

#### **4.1 Y axis moving**

Control bit: w Identify Bit: SPC Data bit: X0X1X2X3

Control the crosshairs to move to x0x1x2x3; x0x1x2x3 indicates the number of pixels deviating from the center point, the 16 bit signed number represented by the character (unit: pixel), the right of X axis is positive, and the lower of Y axis is positive (eg: move to the position of 50 pixels on the left, i.e., convert - 50 hex representation 0xffce to  $f'$ ,  $f'$ ,  $C'$ ,  $e'$ ); RR check bit

Note: Initially, any movement of the transmit cursor will result in a Crosshairs;

### <span id="page-9-1"></span>**5**:**Tracking control**(**For dual light gimbal tracking**)

Control bit: w Identify Bit: SUM Data bit:  $X_0X_1$ 

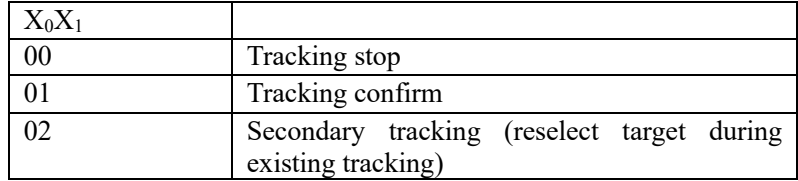

#TPUG2wSUM0061 Tracking stop #TPUG2wSUM0162 Tracking confirm #TPUG2wSUM0263 Secondary tracking

Note: if the crosshairs do not appear, the tracking confirmation will be sent directly, and the center point will be the target;

## <span id="page-10-0"></span>5. D command

#### <span id="page-10-1"></span>**1**:**Record**

#### **1.1 control**

Control bit: w Identify Bit: REC

Data bit:  $x_1x_2$ 

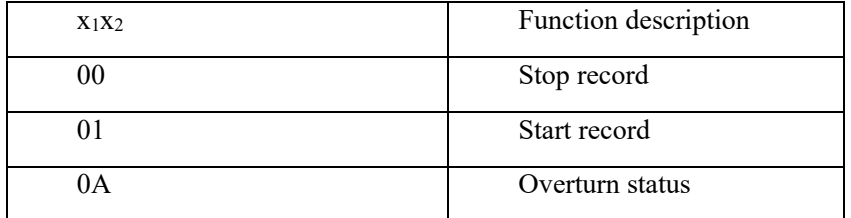

Uart command example: #TPUD2wREC0A54

#### **1.2 inquiry status**

Control bit: r Identify Bit: REC Data bit:  $x_1x_2$ 

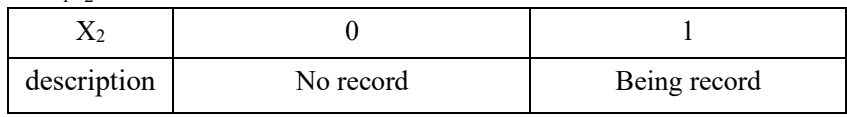

Uart command example:#TPUD2rREC003E

#### <span id="page-10-2"></span>**2**:**Photograph**

Control bit: w Identify Bit: CAP Data bit: 0 1 Uart command example:#TPUD2wCAP013E

#### <span id="page-10-3"></span>**3**:**Menu control**

Control bit: w Identify Bit: MNU Data bit: 0 X

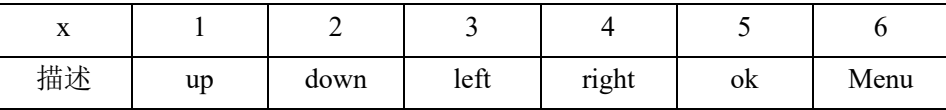

Uart command example:#TPUD2wMNU065F

#### <span id="page-10-4"></span>**4**:**Photo resolution**

**Setting**

Control bit: w

Identify Bit: PIC Data bit:  $X_0X_1$ 

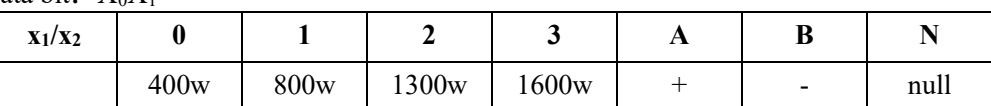

Note: when it is a dual light lens, x0 / X1 will take effect, otherwise only X1 will take effect; Uart command example:#TPUD2wPIC0045

#### **Reading**

Control bit: r Identify Bit: PIC Data bit: 00 Data return:  $X_0X_1$  (See setting table for data meaning) Uart command example:#TPUD2rPIC0040

#### <span id="page-11-0"></span>**5 Video resolution**

## **Setting**

Control bit: w Identify Bit: VID Data bit:  $X_0X_1$ 

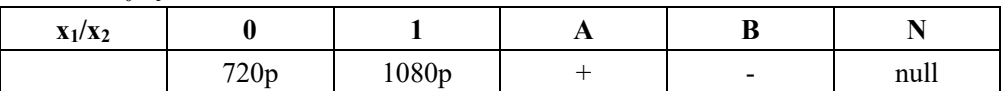

Note: when it is a dual visible lens, x0 / X1 will take effect, otherwise only X1 will take effect; Uart command example:#TPUD2wVID004C

#### **Reading**

Control bit: r

Identify Bit: VID

Data bit: 00

Data return:  $X_0X_1$  (See setting table for data meaning) Uart command example:#TPUD2rVID0047

## <span id="page-11-1"></span>**6**:**TF card capacity**

Control bit: r

Identify Bit: SDC

Data bit:  $x_1x_2$ 

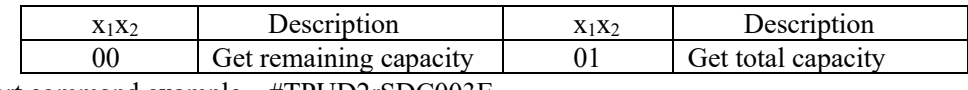

Uart command example: #TPUD2rSDC003E

Data meaning read:**x0x1x2x3x<sup>4</sup>**

Remaining capacity of TF card (Hexadecimal, big Endian, in MB) NNNNN: Indicates that the TF card is not inserted

#### **7: Tracking control**(**Single tracking version**)

Control bit: w Identify Bit: TRC Data bit:  $x_0x_1$ 

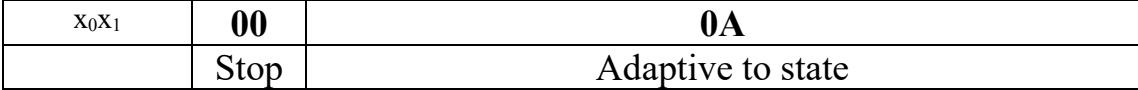

Uart command example: #TPUD2wTRC0153

#### <span id="page-12-0"></span>**7**:**ISP control**

#### **7.1 AWB**

**Setting** Control bit: w Identify Bit:AWB Data bit:  $X_0X_1$ 

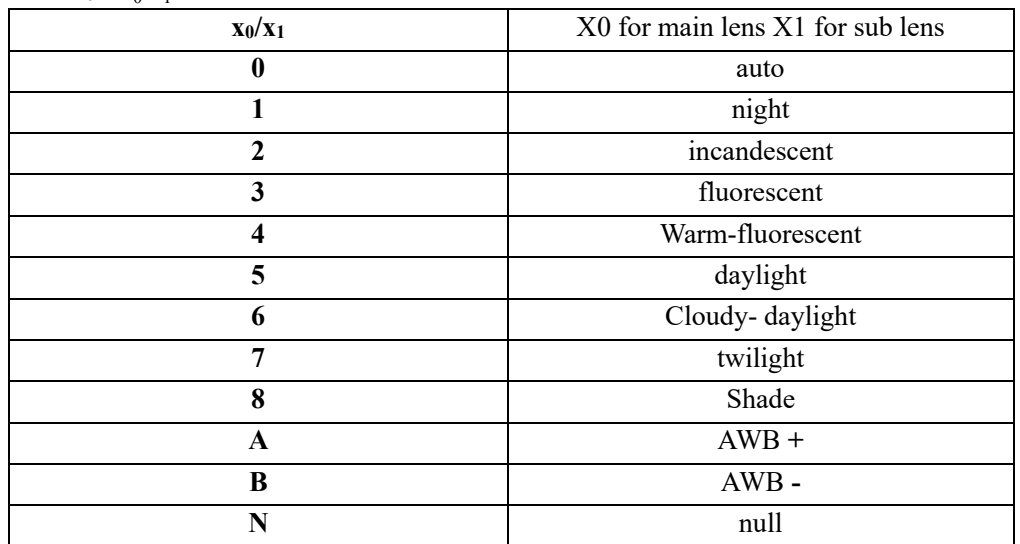

Note: when it is a dual visible lens, x0 / X1 will take effect, otherwise only X1 will take effect; Uart command example:#TPUD2wAWB0043

#### **Reading**

Control bit: r Identify Bit:AWB Data bit: 00 Data return:  $X_0X_1$  (See setting table for data meaning) Uart command example:#TPUD2rAWB003E

#### **7.2EV**

**Setting** Control bit: w Identify Bit: EVS Data bit:  $X_0X_1$ 

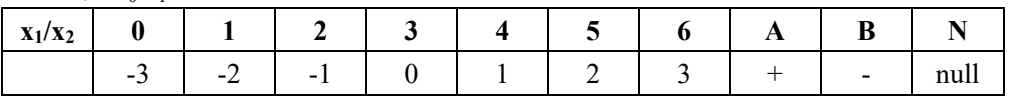

Note: when it is a dual visible lens, x0 / X1 will take effect, otherwise only X1 will take effect; Uart command example: #TPUD2wEVS0057 **Reading** Control bit: r Identify Bit: EVS

Data bit: 00

Data return:  $X_0X_1$  (See setting table for data meaning) Uart command example:#TPUD2rEVS0052

#### <span id="page-12-1"></span>**8 Display mode**

**Setting** Control bit: w Identify Bit: PIP Data bit:  $X_0X_1$ 

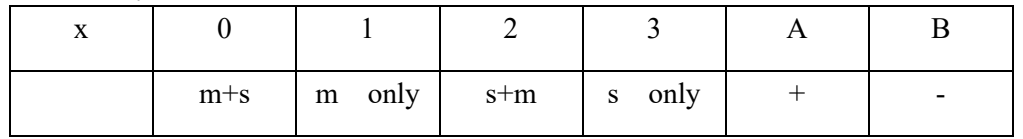

Note: when it is a dual light lens, x0 / X1 will take effect, m main camera, s auxiliary camera; Uart command example:#TPUD2wPIP0A63

#### **Reading**

Control bit: r Identify Bit: VID Data bit: 00 Data return:  $X_0X_1$  (See setting table for data meaning) Uart command example:#TPUD2rPIP004D

#### <span id="page-13-0"></span>**9 Time coordinate**

Control bit: w Identify Bit: see below table Data bit: see below table

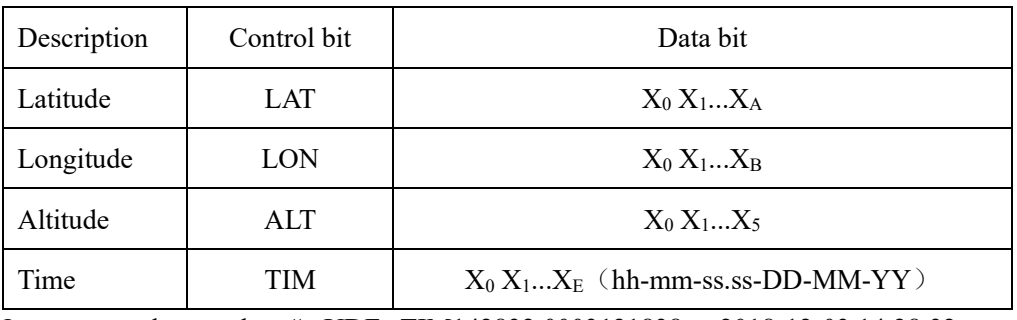

Uart command example:#tpUDFwTIM142832.0003121838 2018-12-03 14:28:32

#### <span id="page-13-1"></span>**10 Digital zoom( Not yet supported)**

Control bit: w Identify Bit: DZM Data bit:  $X_0X_1$ 

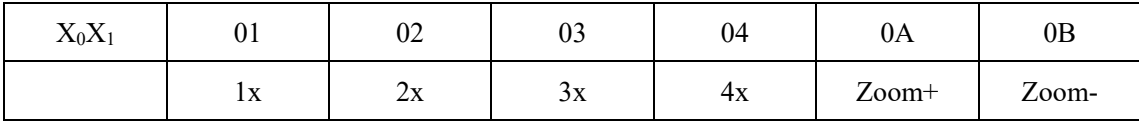

Uart command example:#TPUD2wDZM0AF4

#### **Reading**

Control bit: r Identify Bit: DZM Data bit: 00 Data return:  $X_0X_1$  (See setting table for data meaning) Uart command example:#TPUD2rDZMEF

#### **11**:**Pseudo color**

**Setting** Control bit: w Identify Bit: IMG Data bit:  $X_0X_1$ 

**x1/x<sup>2</sup>** 描述

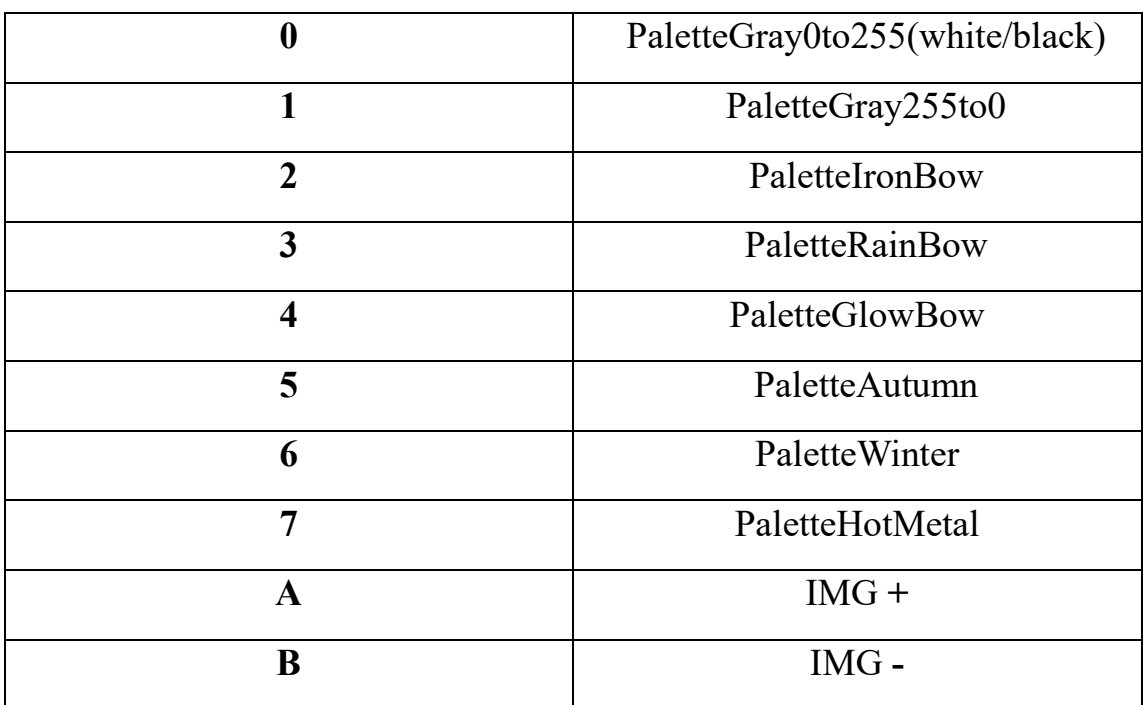

Uart command example: #TPUD2wIMG0A57 **Reading** Control bit: r Identify Bit: IMG Data bit: 00 Data return:  $X_0X_1$  (See setting table for data meaning) Uart command example:#TPUD2rIMG0041

#### **12**:**Get thermal temperature info(network version)**

Control bit: r Identify Bit: TMP Data bit: 00、01、02

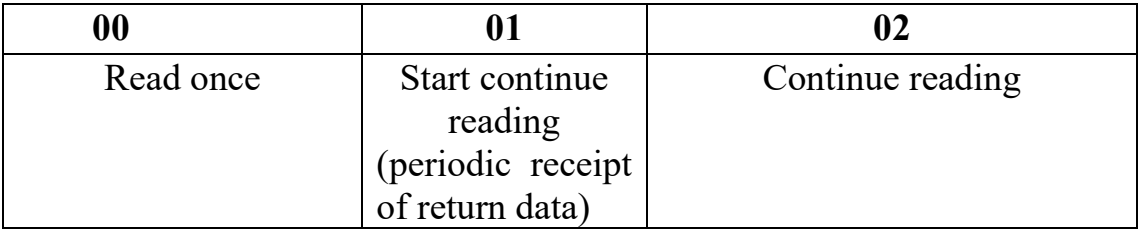

## $\text{Data return:}$   $\mathbf{X}_0 \mathbf{X}_1 \mathbf{Y}_0 \mathbf{Y}_1 \mathbf{T}_0 \mathbf{T}_1 \mathbf{T}_2 \mathbf{T}_3 \mathbf{C}_0 \mathbf{C}_1 \mathbf{C}_2 \mathbf{C}_3$

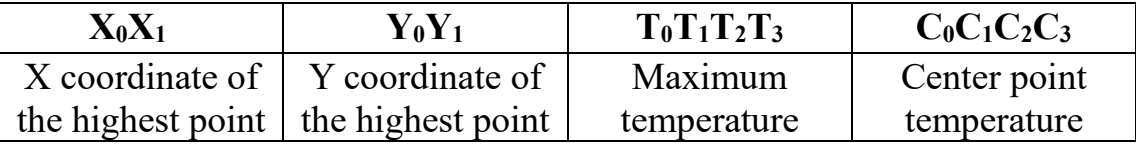

The data is a hexadecimal number represented by character type, with big endian. Eg:  $C_0C_1C_2C_3 = E'$  'C' '7' '8' = 0xEC78 = -5000 (0.01 °C) = -50.00 °C Uart command example:**#TPUD2rTMP0055**

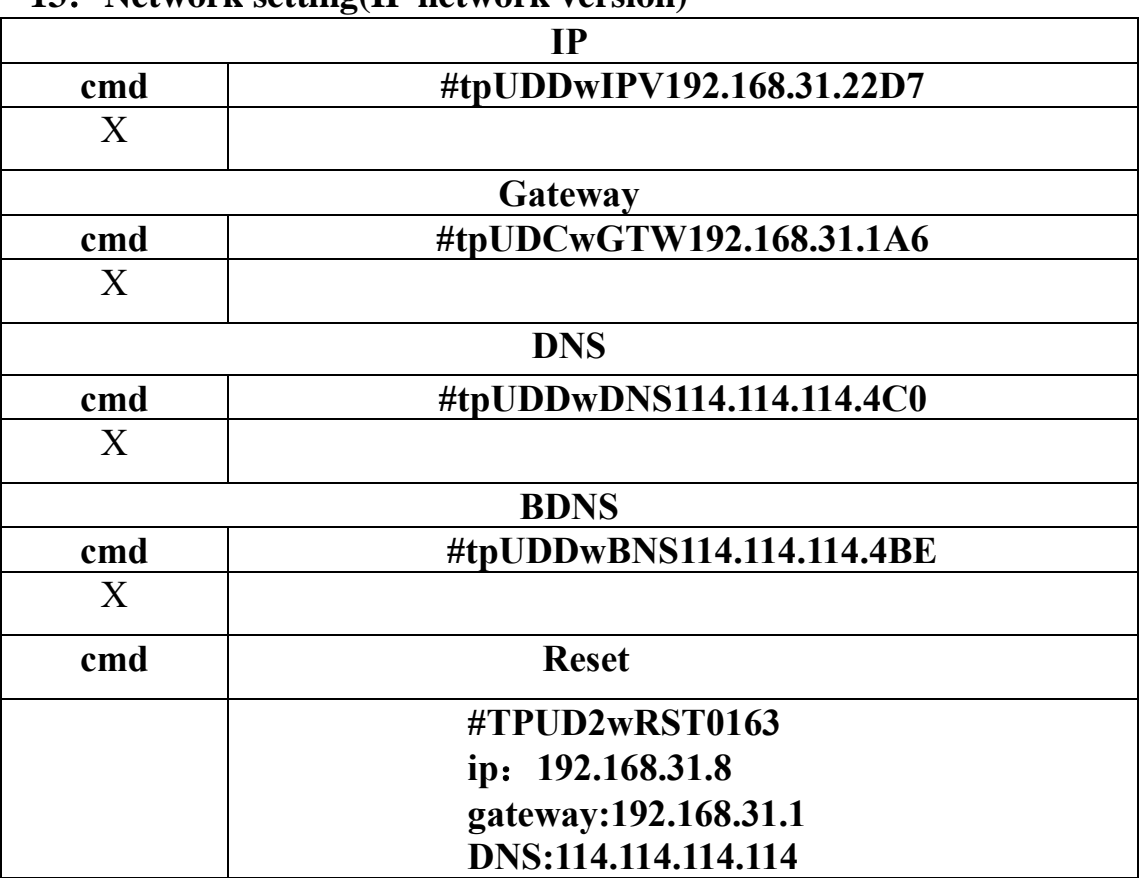

## **13**:**Network setting(IP network version)**

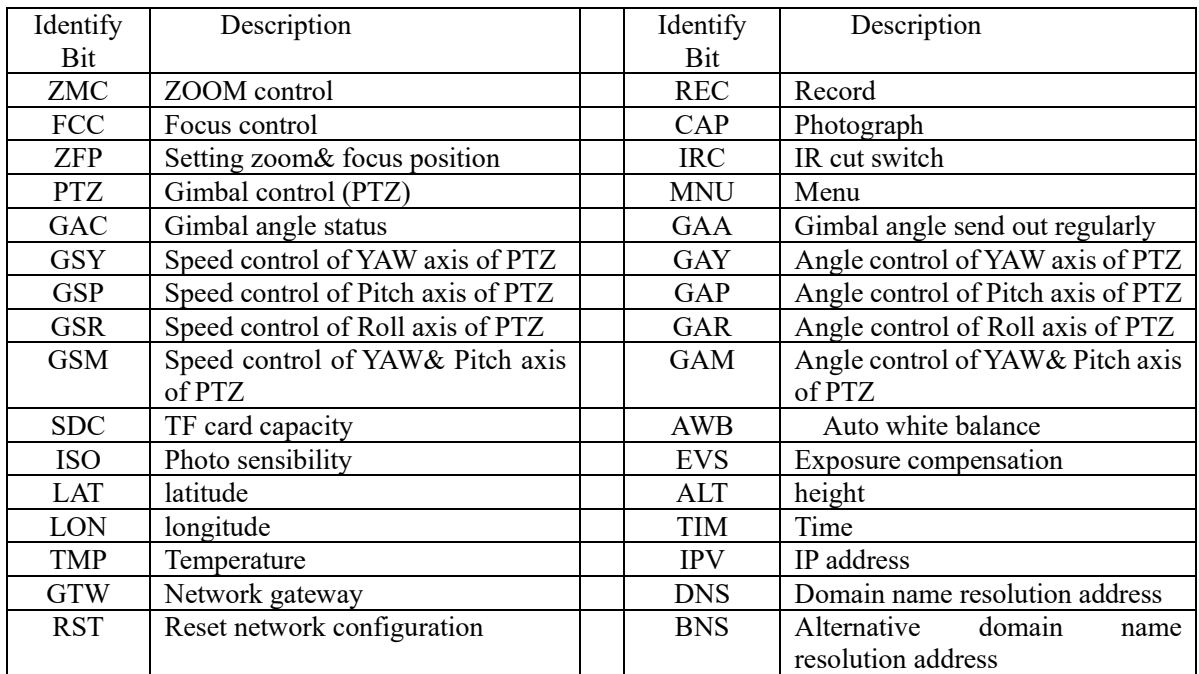

## <span id="page-16-0"></span>**Appendix I**:**Identify Bit**

## <span id="page-17-0"></span>**Appendix II**:**CRC calculation**

```
char CalculateCrc(volatile char *cmd, char len){ 
     char crc;
     int i;
     crc=0;
     for(i=0; i<len; i++){
           \text{crc} \mathrel{+}= \text{cmd}[i];}
     return(crc);
}
To convert the generated hex to two characters:
```
eg:#TPUD2wAWB01 The value of the generated CRC is 0x44 Then the final command is a string: #TPUD2wAWB0144 If the product version needs to be upgraded or the functions are required to be changed, please feel free to contact us for further technical support.

Name: Jianlong Cai, Mailbox: [caijianlong@topotek.com;](mailto:caijianlong@topotek.com;) Contact: (+86) 13811113022 (wechat: 13811113022) Skype : caijianlong@topotek.com Topotek(Beijing) Technology Co., Ltd. R&D Center(Beijing): Room 909, Unit 1, Building N.O. 3, Zhujiang Moer International, Beiqing Road 1, Changping District, Beijing, China.

Hangzhou Topotek Technology Co., Ltd.

R&D Center(Hangzhou): Room 1001, Building A, Hangzhou artificial intelligence Industrial Park, 57 jianger Road, Binjiang District, Hangzhou, China.

Product Center(Shenzheng): Room 911, Shangmei Chuangke Building, Huanguan Nan Road, Longhua District, Shenzheng, China.

Official Website: [http://www.topotek.com](http://www.topotek.com/)